# **DOCUMENTATION / SUPPORT DE FORMATION**

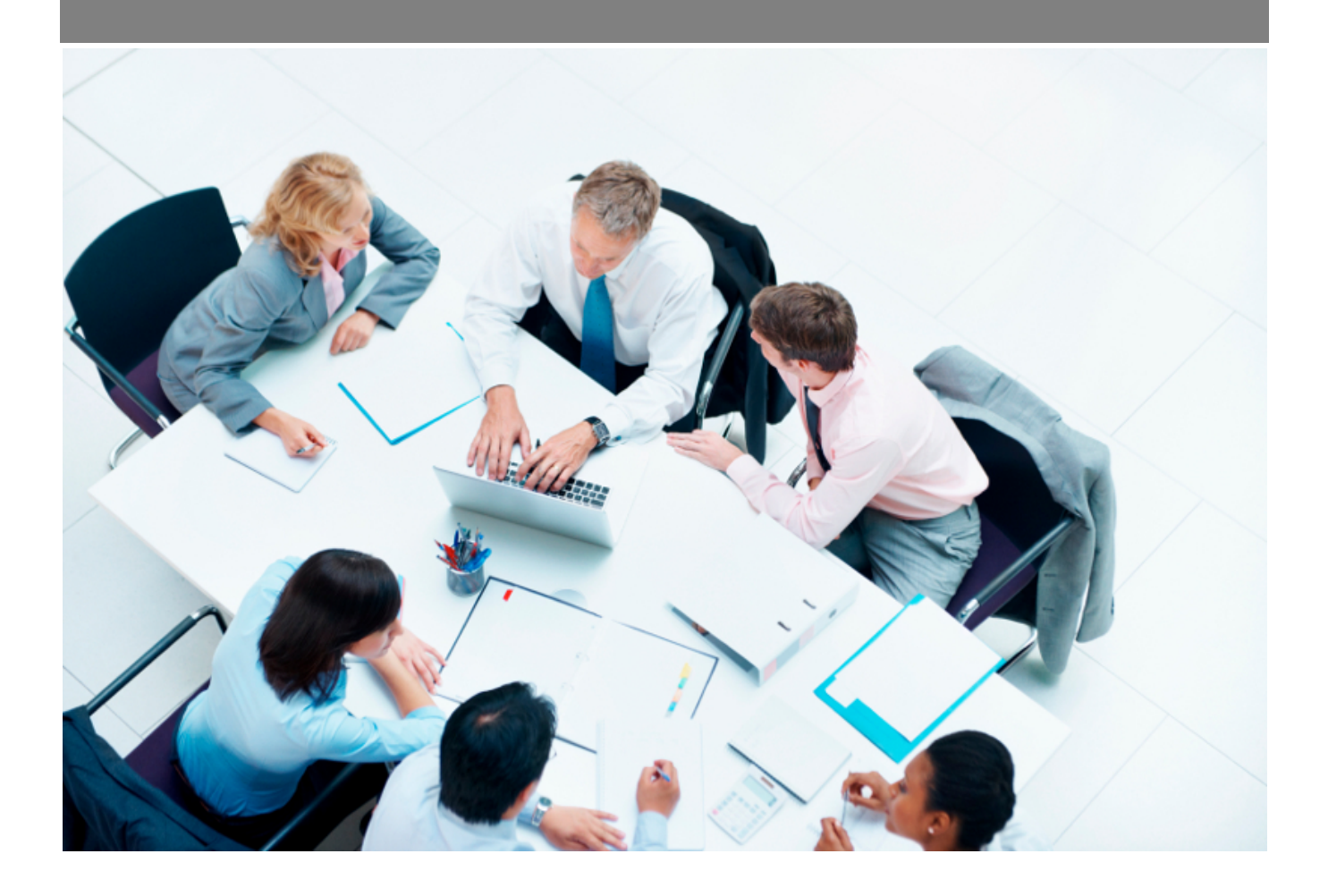

Copyright © Veryswing SAS, Tous droits réservés. VSActivity et VSPortage sont des marques déposées de Veryswing SAS.

# **Table des matières**

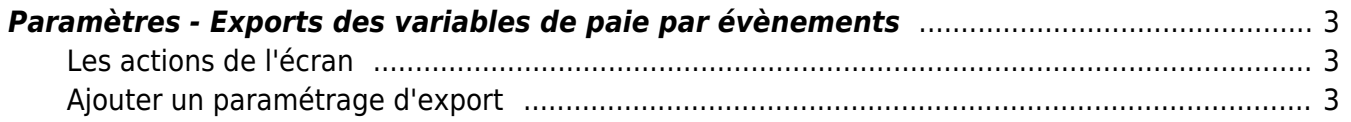

# <span id="page-2-0"></span>**Paramètres - Exports des variables de paie par évènements**

Les droits à activer :

- Import/Export :
	- Exports des variables de paie par évènements

Cet écran permet de paramétrer le format et le contenu des fichiers des exports des variables de paie par évènements.

La génération des fichiers d'exports sont à réaliser dans l'écran Interfaces > Export des variables de paie par évènements

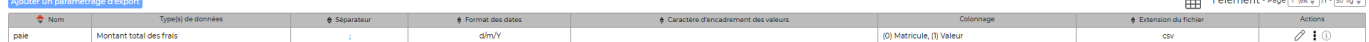

## <span id="page-2-1"></span>**Les actions de l'écran**

Ajouterun paramétrage d'export Permet de paramétrer un nouveau format d'export.

 $\mathscr O$  $\mathscr O$  $\mathscr O$  Modifier le format d'export

ŧ Dupliquer le format d'export

<span id="page-2-2"></span>**Ajouter un paramétrage d'export**

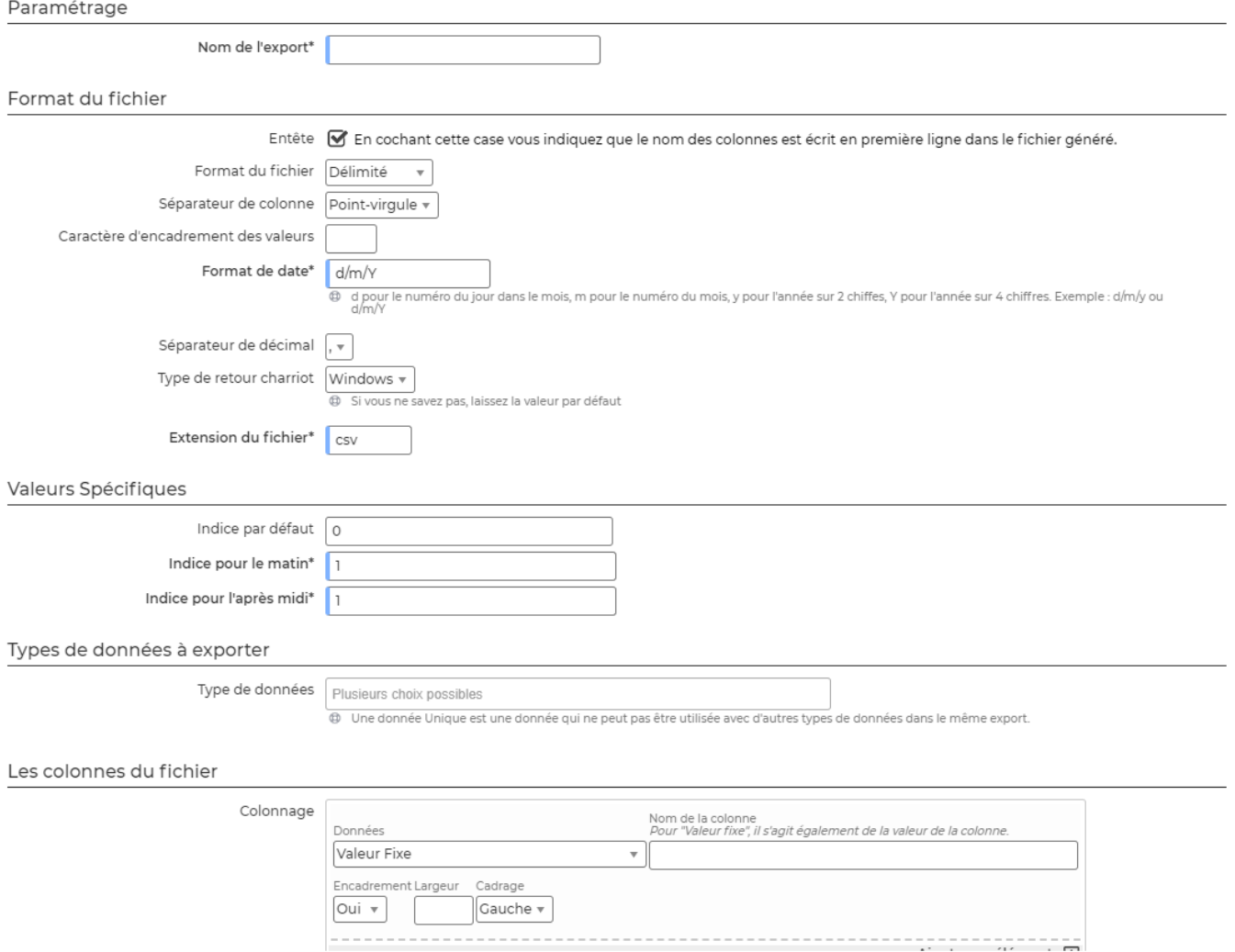

Renseignez chaque paramètre de l'export pour coller à votre besoin, voici quelques explications :

- Donnez un nom explicite, en reprenant par exemple le nom de votre logiciel de paie : Export vers Sage
- En cochant la case Entête, la première ligne du fichier comportera le nom des colonnes telles qu'elles sont appelés plus bas dans le formulaire dans les colonnes du fichier
- Le format de fichier
	- Délimité : signifie qu'il y a un nombre de caractère fixe qui délimite les largeurs. Le séparateur de colonne peut être un point-virgule, une virgule, un espace, une tabulation ou encore un séparateur particulier de votre choix
	- Largeur fixe : signifie que c'est le caractère renseigné plus bas qui délimite les largeurs Format Excel
- Spécifiez le format de date. L'application utilise des formats de data PHP, la fin de cette page d'aide donne des indications détaillées sur tous les formats disponibles. Les cas les plus simples sont d pour le numéro du jour dans le mois, m pour le numéro du mois, y pour l'année sur 2 chiffes, Y pour l'année sur 4 chiffres. Exemple : d/m/y ou d/m/Y
- · Indiquez un séparateur de décimal. La virgule est choisie par défaut, mais vous pouvez aussi choisir le point
- Indiquez le nom de l'extension du fichier. CSV est choisi par défaut, mais vous pouvez indiquer TXT.
- Les valeurs spécifiques : vous pouvez choisir des valeurs spécifiques d'indice pour le matin ou l'après-midi

Copyright © Veryswing SAS, Tous droits réservés. **Algebra 1998** 1998 and the Copyright C Veryswing SAS, Tous droits réservés. VSActivity et VSPortage sont des marques déposées de Veryswing SAS.

# **Types de données à exporter**

#### **Les absences**

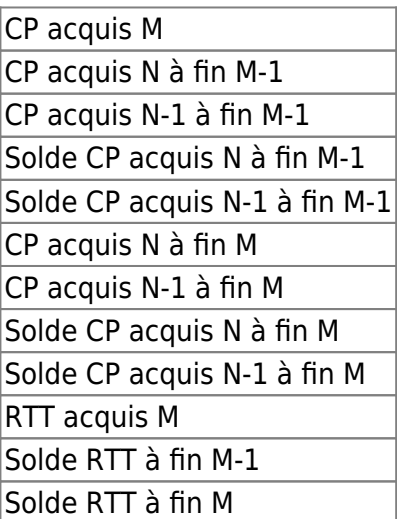

## **Les frais**

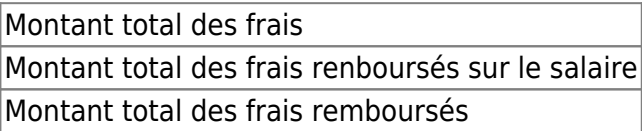

#### **Heures**

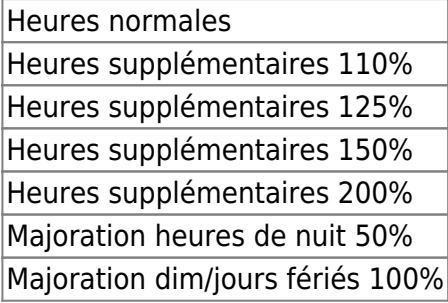

# **Informations générales**

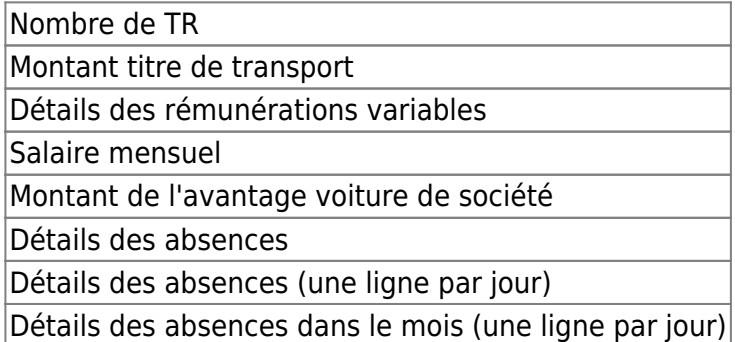

## **Les colonnes du fichier**

Choisissez les données à exporter. Ajouter autant de colonnes que nécessaire, l'ordre des colonnes tel que vous les ajoutez dans le formulaire sera respecté lors de l'export.

Vous avez la possibilité de gérer la découpe à droite ou à gauche dans le cas de valeurs trop grandes pour la largeur fixe d'une colonne.

## **Champs spéciaux**

Valeur fixe

### **Informations**

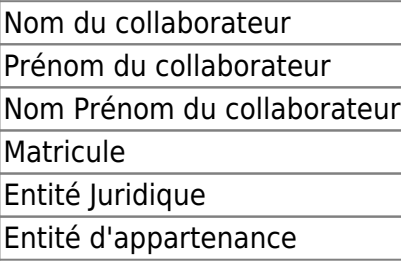

## **Variables**

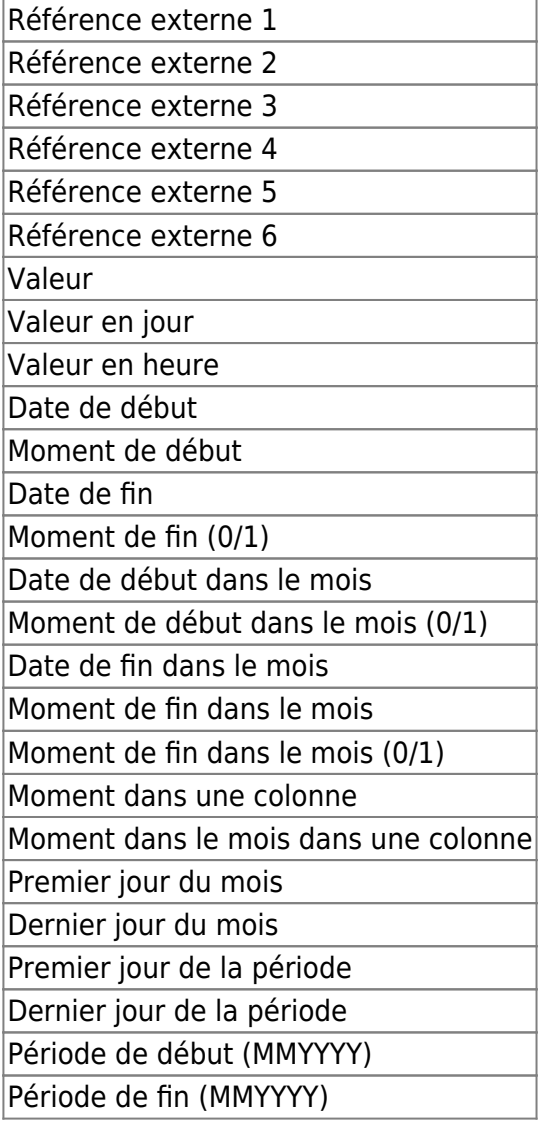

Copyright © Veryswing SAS, Tous droits réservés. **6/6** and the control of the control of the control of the control of the control of the control of the control of the control of the control of the control of the control o VSActivity et VSPortage sont des marques déposées de Veryswing SAS.